**PMA Prozeß- und Maschinen-Automation GmbH**

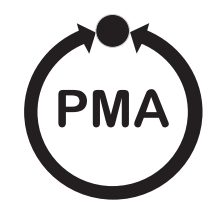

# **Modulares Reglersystem KS vario**

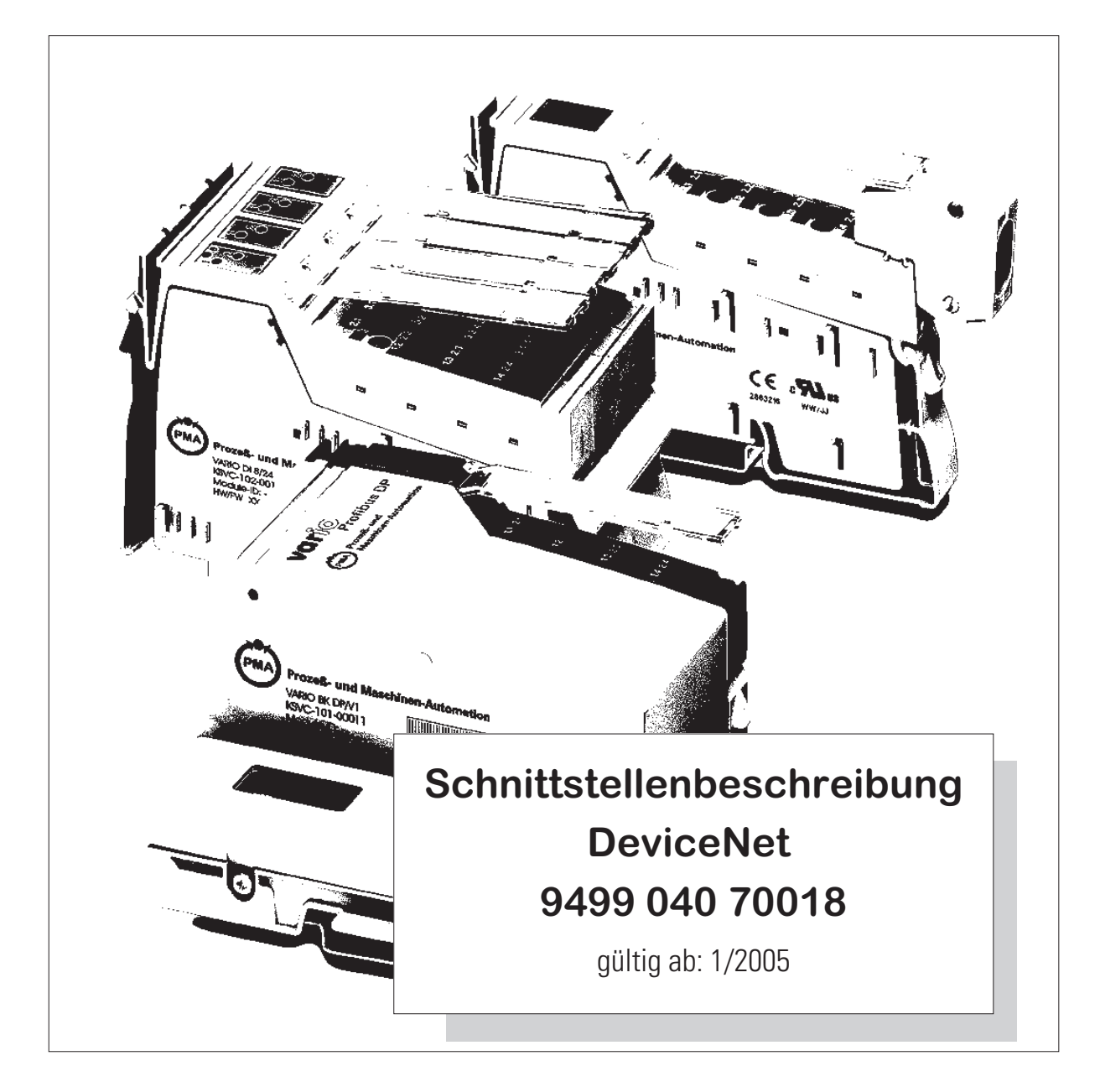

**BlueControl** ® ist ein eingetragenes Warenzeichen der PMA Prozeß- und Maschinen-Automation GmbH

© PMA Prozeß- und Maschinen-Automation GmbH - Printed in Germany Alle Rechte vorbehalten. Ohne vorhergehende schriftliche Genehmigung ist der Nachdruck oder die auszugsweise fotomechanische oder anderweitige Wiedergabe diese Dokumentes nicht gestattet.

> Dies ist eine Publikation von PMA Prozeß- und Maschinen Automation Postfach 310229 D-34058 Kassel Germany

## **Inhalt**

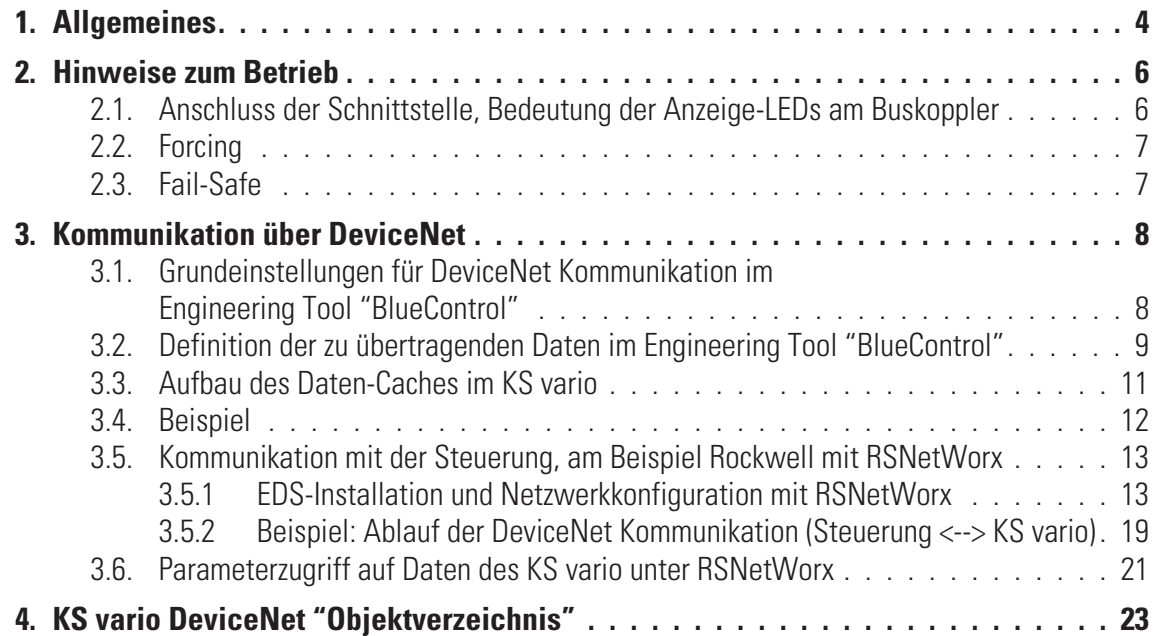

## . **1. Allgemeines**

Das modulare Reglersystem KS vario erlaubt den Anschluss von verschiedenen Feldbusschnittstellen. Hierzu wird der jeweilige Buskoppler als Kopfstation für ein Reglersystem benutzt.

Über einen dieser Buskoppler wird über eine frontseitige Schnittstelle 9-poliger SUB-D-Stecker das DeviceNet-Protokoll unterstützt. Hierüber wird eine Übertragung aller Prozeß-, Parameter- und Konfigurationsdaten ermöglicht. Diese Kommunikationsschnittstelle ermöglicht Verbindungen zu übergeordneten Steuerungen, Visualisierungstools etc..

Eine weitere, standardmäßig immer vorhandene Schnittstelle befindet sich auf den Reglerbausteinen KS vario. Diese vollwertige RS232 Schnittstelle dient dem Anschluß des 'BlueControl'-Tools, das auf einem PC abläuft.

- *CAN Physical Layer* Es gibt eine Reihe von genormten Standards bezüglich des CAN Physical Layers. Der wichtigste für allgemeine Anwendungen ist der "CAN High-Speed Standard ISO 11898-2". Die nachfolgenden Empfehlungen basieren primär auf diesem Standard und gelten unabhängig vom verwendeten CAN-Protokoll (CANopen / DeviceNet).
- *ISO 118982 Knoten* Ein ISO11898-2 konformer Knoten besteht aus einem µC mit CAN-Controller (evtl. auch integriert), der über Rx- und Tx-Line mit einem CAN-Transceiver verbunden ist. Der Transceiver wiederum ist mit den differentiellen CAN-H und CAN-L Leitungen am CAN-Bus angeschlossen. Dieser (Transceiver-) Anschluß ist beim KS vario galvanisch getrennt ausgeführt.

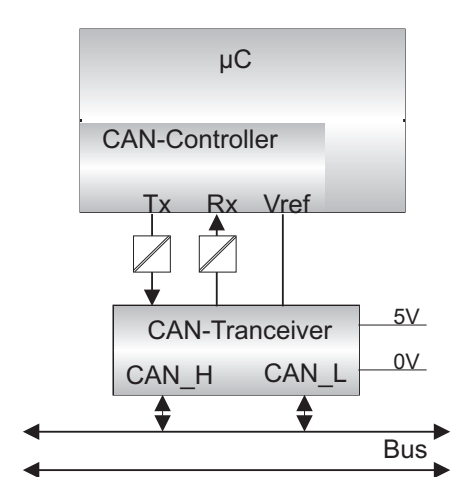

Die nominellen CAN-Buspegel werden beim CAN-Bus mit "Recessive" (nominelle Spannung von 2,5V für CAN-H und CAN-L) und "Dominant" (nominell 3,5V für CAN-H und 1,5V für CAN-L) bezeichnet.

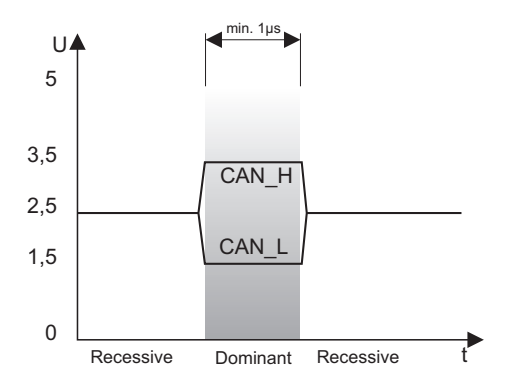

*Baudraten, Buslängen*

Die maximale, nutzbare Buslänge in einem CAN-Netzwerk wird durch eine Vielzahl von Einflüssen bestimmt, vor allem durch die folgenden physikalischen Effekte:

- **Verzögerungszeiten der angeschlossenen Bus-Knoten (mit/ohne Opto-Koppler) und Verzögerungszeit des Bus-Kabels (propagation delays)**
- **Unterschiedliche Abtastzeitpunkte innerhalb einer CAN-Bit-Zelle, bedingt durch Oszillatortoleranzen der einzelnen Bus-Knoten**
- **Signal-Amplituden Dämpfung, bedingt durch den ohmschen Widerstand des Bus-Kabels und den Eingangs-Widerständen der Bus-Knoten**

Die im folgenden aufgeführten praktischen Buslängen können bei Verwendung von ISO11898-2 konformen Transceivern mit Standard Buskabeln erreicht werden.

### *Einstellbare Baudraten*

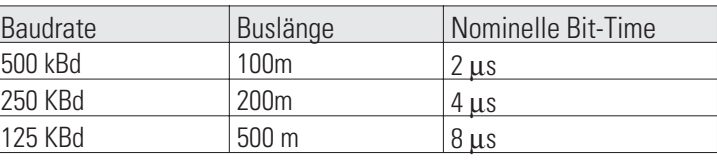

Weitere Hinweise zu den Buslängen können auch den Standards CiA []DS-102F] (CANopen) bzw. den ODVA "DeviceNet Specifications Volume 1, Release 2.0", speziell Appendix A und B entnommen werden.

*Kabelparameter* ISO11898-2 definiert einige DC- bzw. AC-Parameter für die in CAN-Bus Netzwerken einsetzbaren Kabel (typischerweise kommen paarweise verdrillte Kabel mit definierten elektrischen Eigenschaften zum Einsatz). Die wichtigen AC Parameter sind 120 Ohm Kabelimpedanz und eine nominelle "propagation delay" von 5 ns/m ! Empfehlungen für die zu verwendenen Buskabel und Abschlußwiderstände können der folgenden Tabelle entnommen werden:

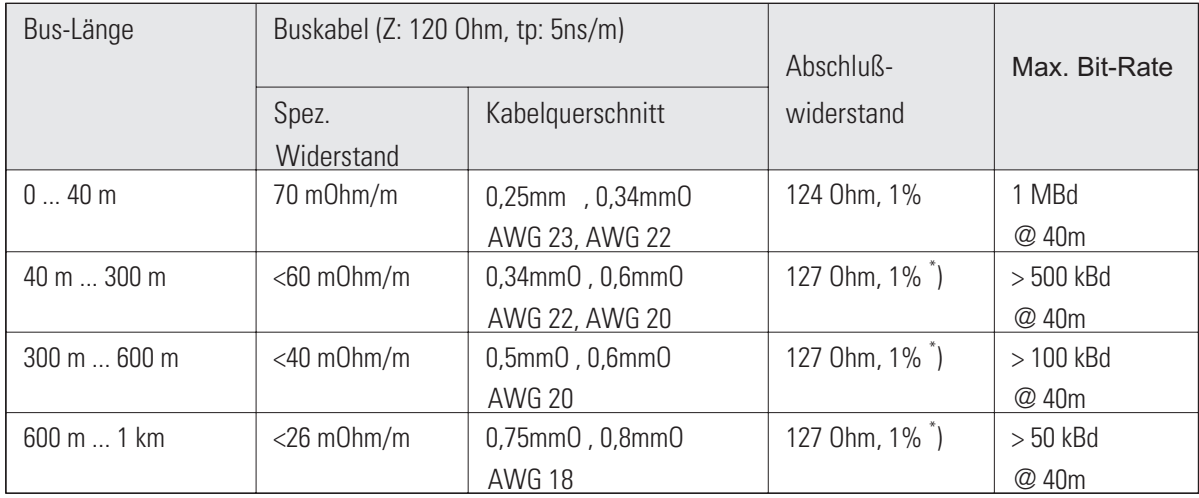

\* ) Bei großen Kabellängen ist ein höherer Wert für den Abschlußwiderstand (150.. 300 Ohm) hilfreich, zur Reduzierung der Dämpfung.

Weitere Empfehlungen für CAN Netzwerke (speziell auch mit großer Ausdehnung):

- **galv. Trennungen sind notwendig bei großen Längen (z.B. bei 400m Buskabel)**
- **separate Ground-Leitung ist sinnvoll**
- **der Spannungseinbruch (Potentialdifferenz) zwischen den Ground-Potentialen der Transceiver sollte gering sein (kleiner 2V). Einspeisung des Netzteils evtl. in der Mitte des Kabels)**
- **der Gesamt-Eingangswiderstand der Bus-Knoten sollte > 500 Ohm sein**
- **evtl. notwendige Stichleitungen sollten so kurz wie möglich sein, um Reflektionen zu vermeiden/verringern, z.B. <6m @ 5OOkBd (DeviceNet), bei höheren Baudraten < 1m !**

Weitergehende Informationen sind bei der ODVA (DeviceNet), dem CiA (CANopen), den diversen Chip-Herstellern und im Internet zu bekommen.

# . **2. Hinweise zum Betrieb**

## **2.1. Anschluss der Schnittstelle, Bedeutung der Anzeige-LEDs am Buskoppler**

**Für den Betrieb des KS vario ist eine EDS-Datei (Electronic Data Sheet) notwendig. Herunterzuladen unter: http://www.pma-online.de/ (unter Software ->EDS-Dateien für KS vario)**

*Belegung Sub-D*

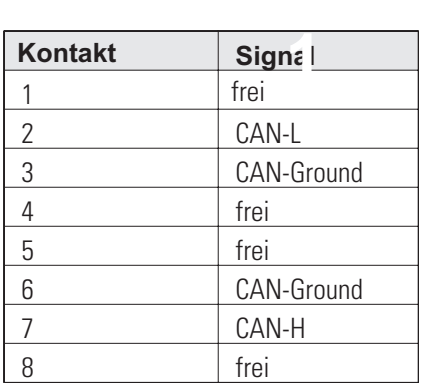

Der Anschluss erfolgt über einen 9-poligen Sub-D Stecker.

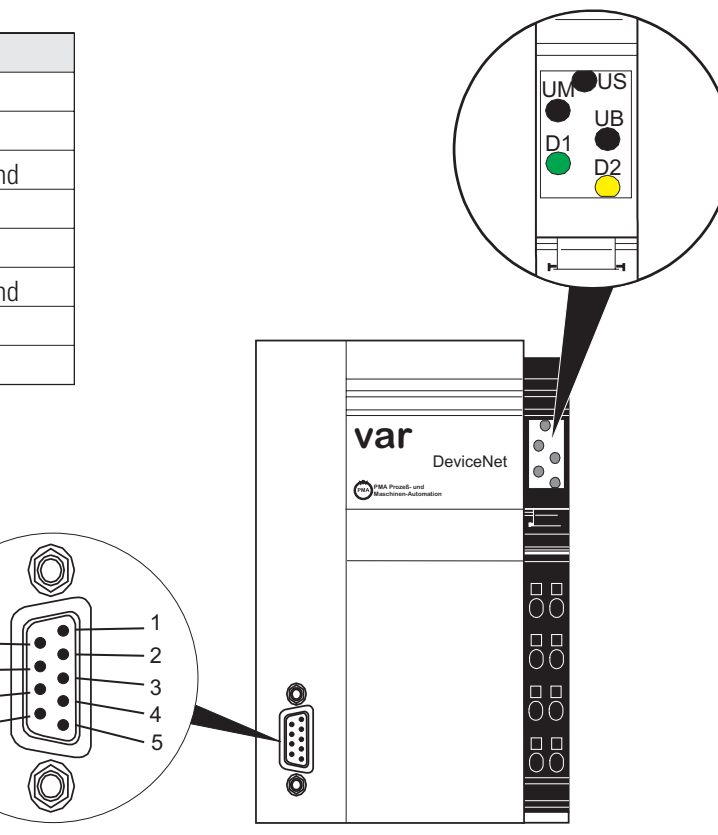

*Abbildung: Buskoppler*

### *LEDs*

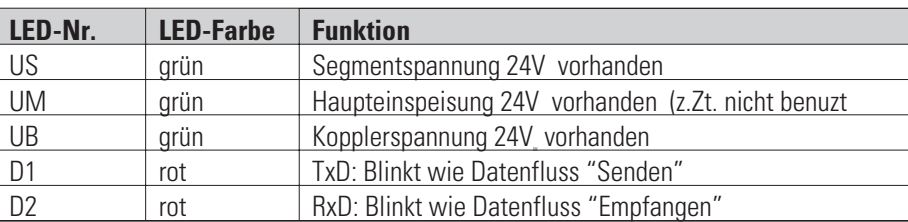

*Adresse, Baudrate* Die Adresse und Baudrate werden über das BlueControl-Tool konfiguriert. Zum Betrieb des Tool ist ein Schnittstellenkabel an der lokalen RS232 Schnittstelle des Ksvario Reglers anzuschließen.

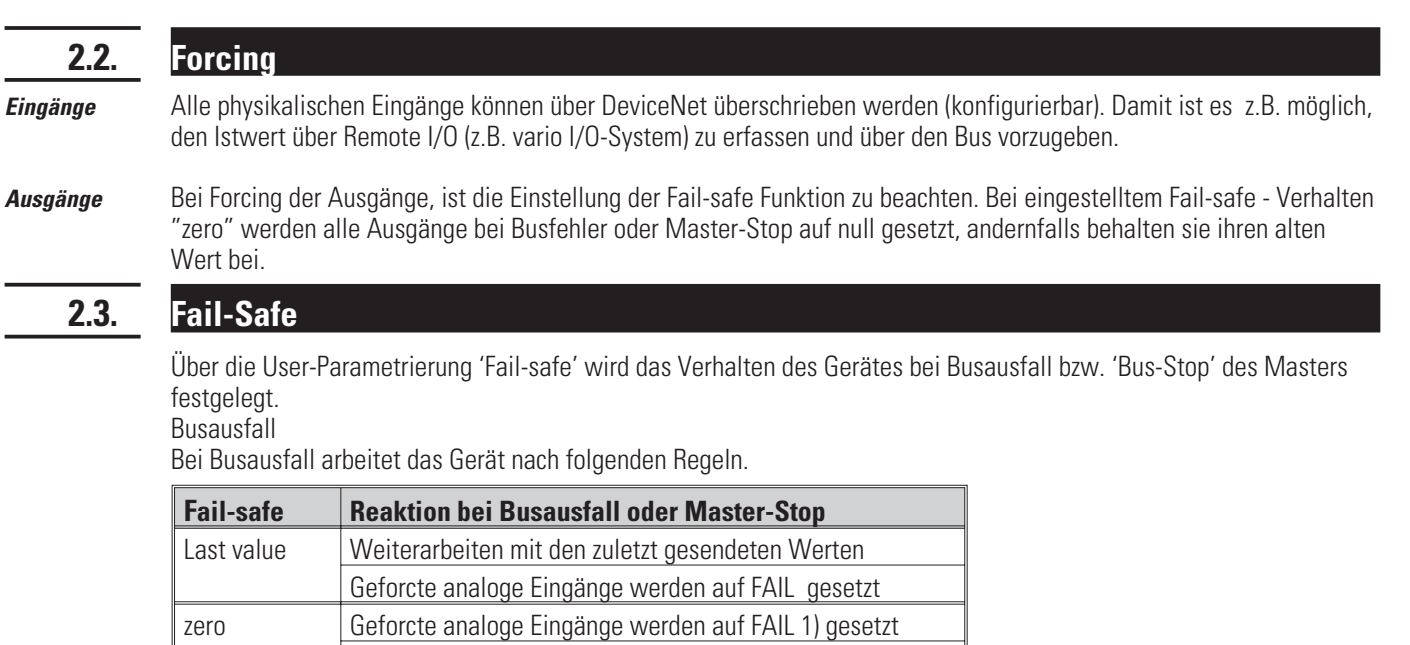

geforcte digitale Eingänge werden auf null gesetzt Geforcte Ausgänge werden auf null gesetzt

# . **3. Kommunikation über DeviceNet**

Der KS vario unterstützt sowohl das "Polling" von Daten wie auch den Zugriff über "explicit message". Die per Polling zu übertragenden Daten können komfortabel und wahlfrei mit Hilfe des BlueControl-Tools selektiert werden. Nach Selektion wird das Engineering in den Regler geladen und dort im Flash-Speicher unverlierbar gehalten.

## **3.1. Grundeinstellungen für DeviceNet Kommunikation im Engineering Tool**

*Geräte-*

In der Geräteauswahl ist die Bus-Schnittstelle auf "DeviceNet" einzustellen (ab Bedienversion 3 möglich).

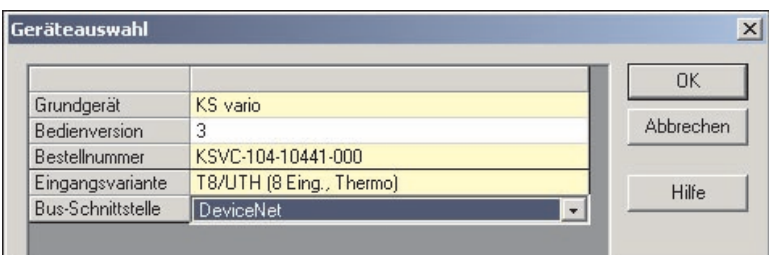

## *auswahl*

*Adresse, Baudrate einstellen* Knotenadresse (MAC-Id) und Baudrate sind unter "Parametrierung" einzustellen:

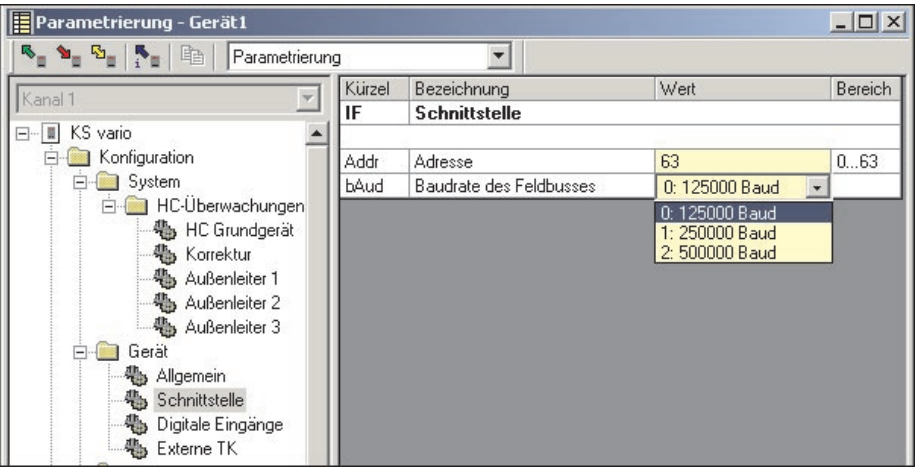

Die zu übertragenen Busdaten (lesen/schreiben) können über die entsprechende Auswahl zusammengestellt werden. Nachfolgend ein Beispiel für kanalselektive Datenauswahl:

## **3.2. Definition der zu übertragenden Daten im Engineering Tool "BlueControl"**

Bei den Rockwell-SPSen sind max. 127 Daten für die Lese- bzw. 127 Daten für die Schreibrichtung übertragbar. Die Daten werden als Wortdaten mit 16 Bit im Fix-Point1-Format also mit einer Nachkommastelle übertragen. Zwar können im BlueControl-Tool eigentlich mehr Daten ausgewählt werden (max. 1080). Alle Daten die über die max. Anzahl von 127 hinausgehen werden jedoch nicht berücksichtigt (rot hinterlegt) und abgeschnitten.

*Polling* Beliebige Prozessdaten und Parameter können mit dem BlueControl Tool im KS vario für das Polling-Verfahren selektiert werden. Diese Daten werden ständig im Cache-Speicher des KS vario aktualisiert und können dort von der SPS per "Polling" gelesen oder beschrieben werden.

Die Prozessdaten umfassen einen Datenbereich von jeweils 1080 (DeviceNet: 127) Wortdaten im Write-Cache (Schreibbereich) und Read-Cache (Lesebereich).

Im BlueControl lassen sich die zu lesenden Daten auf 2 Arten auswählen (Schreibrichtung korrespondierend):

Bis zu maximal 120 beliebige Parameter und Prozessdaten von beliebigen Kanälen zum Schreiben sowie max. 120 zum Lesen. Die Positionierung bestimmt die Reihenfolge in der Übertragung.

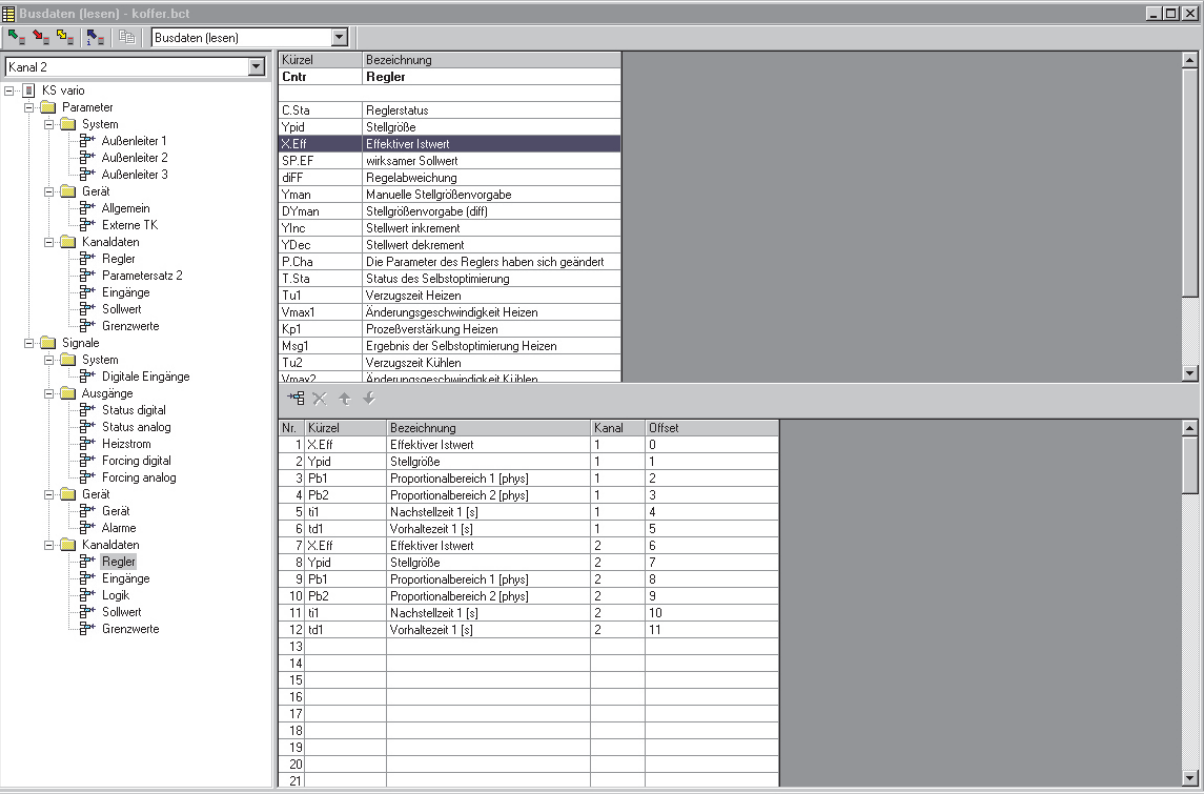

**Q Zusätzlich oder alternativ können - für alle Kanäle gemeinsam - bis zu jeweils 32 beliebige Parameter und** Prozessdaten ausgewählt werden. So können mit der Auswahl einer Date z.B. die Istwerte von allen Kanälen (max. 30) übertragen werden. Ingesamt können somit bis zu 960 Schreib- und 960 Lesedaten definiert werden (32 Daten x 30 Kanäle). Beim DeviceNet werden diese Daten auf insgesamt 127 je Richtung begrenzt.

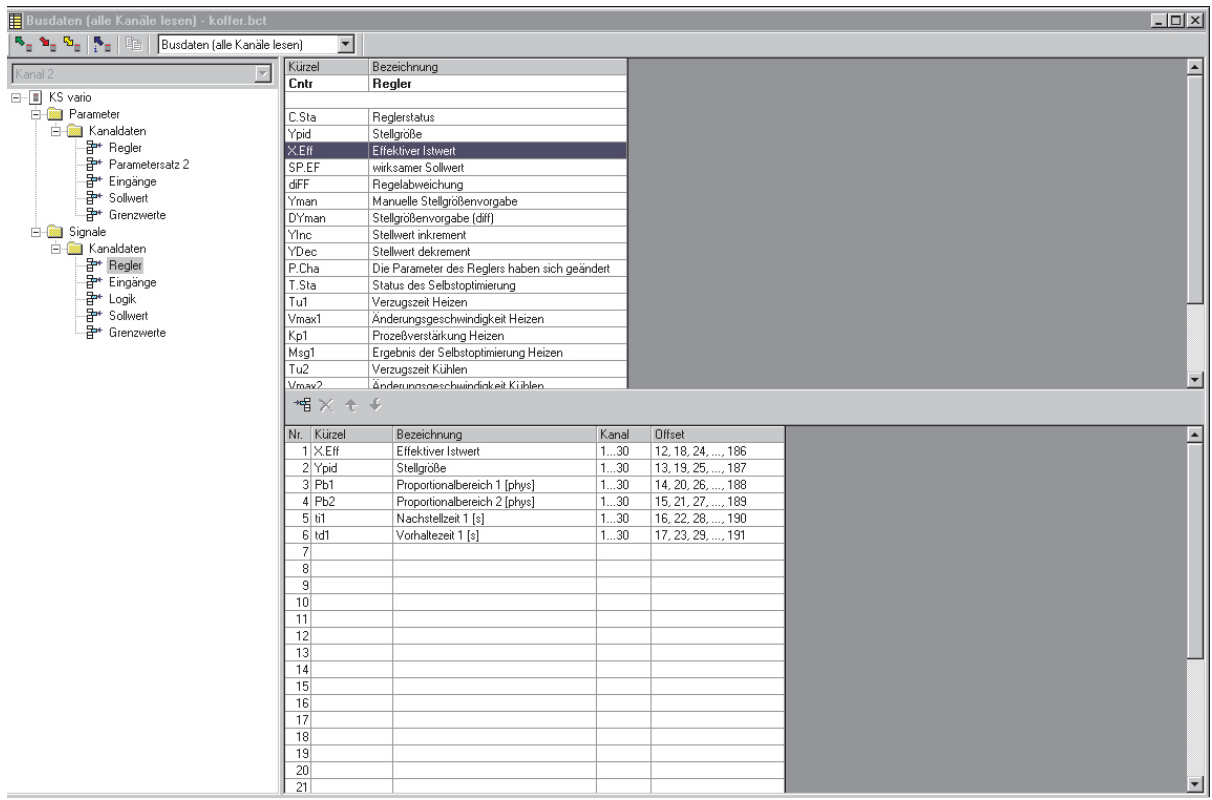

Diese ausgewählten Daten stehen im Cache-Speicher des KS vario in der im BlueControl definierten Reihenfolge zur Verfügung. Die jeweiligen Indizes bzw. Offsets der einzelnen Daten werden über das BlueControl-Tool angezeigt bzw. können ausgedruckt werden.

## **3.3. Aufbau des Daten-Caches im KS vario**

Die Prozessdaten umfassen einen Datenbereich von jeweils 1080 Wortdaten im Write-Cache (Schreibbereich) und Read-Cache (Lesebereich).

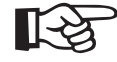

**Da die Rockwell-SPSen nur max. 127 Datenworte je Richtung akzeptieren, werden alle darüberhinaus mit<br>BlueControl-Tool selektierten Daten nicht berücksichtigt (rot hinterlegt) bzw. abgeschnitten!** 

### **Layout des Daten-Cache:**

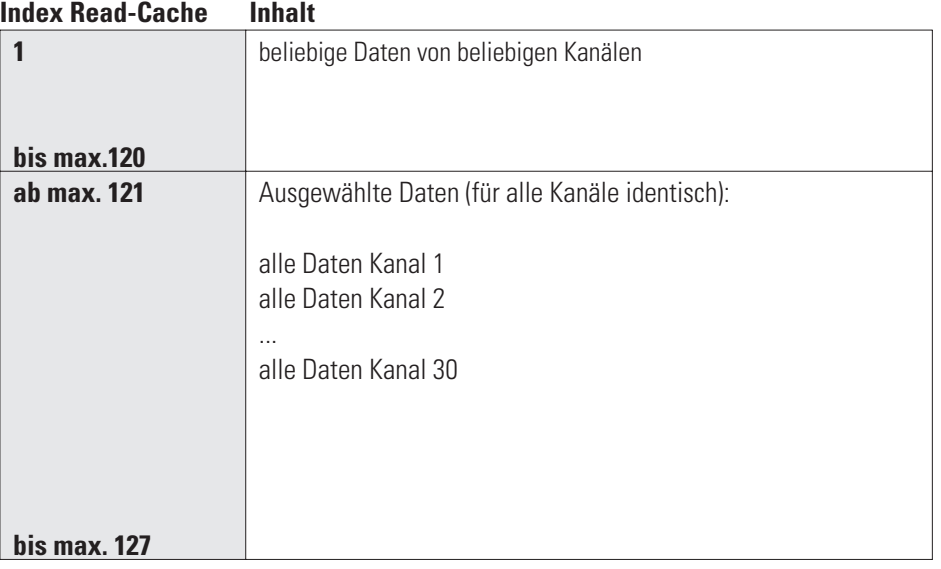

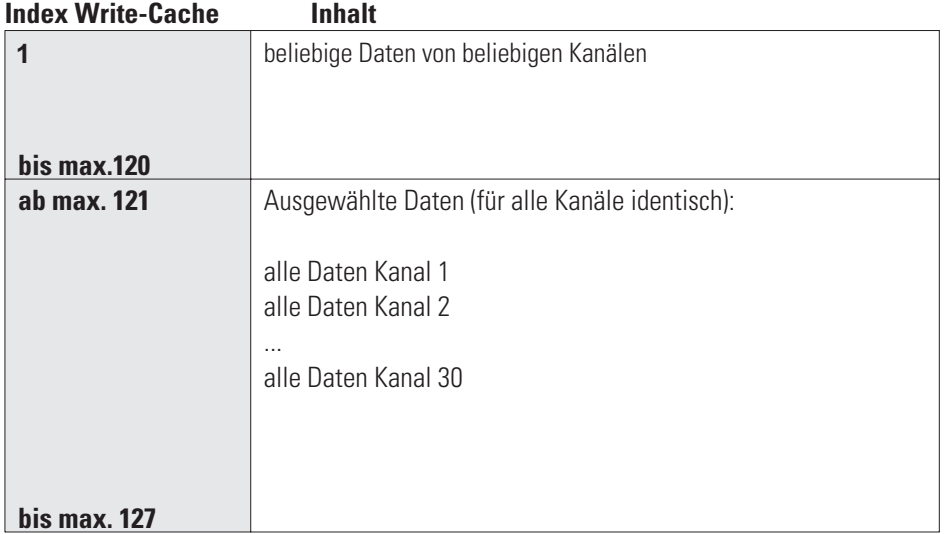

## **3.4. Beispiel**

Die zu übertragenen Busdaten (lesen/schreiben) können über die entsprechende Auswahl zusammengestellt werden. Nachfolgend ein Beispiel für kanalselektive Datenauswahl:

### Busdaten (lesen) - vario-dn-doku.bct  $\Box$  $\times$ **R M P**<sub>I</sub> **R**<sub>II</sub> **R**<sub>II</sub> **R**<sub>II</sub> **Busdaten (lesen)**  $\overline{\phantom{0}}$  $\frac{1}{\sqrt{2}}$  Kürzel Bezeichnung ∣▲  $Kanal 1$ Cntr Regler  $\left| \cdot \right|$  KS vario E Parameter C.Sta Reglerstatu Stellgröße<br>Effektiver Istwert<br>wirksamer Sollwert<br>Regelabweichung Ypid Bighthe<br>Bighthe Eingange .<br>Eff SP.EF art Digitale Eingang<br>
art Status digital<br>
art Status analog<br>
art Heizstrom<br>
art Forcing digital<br>
art Forcing digital<br>
art Forcing analog<br>
art Forcing analog diFF Yman<br>DYman<br>YInc<br>YDec Manuelle Stellgrößenvorg<br>Stellgrößenvorgabe (diff)<br>Stellwert inkrement<br>Stellwert dekrement orgabe  $P.Che$ Die Parameter des Reglers haben Gerät  $X +$ . ac.s.<br>-급+ Gerät<br>-급+ Alarme Nr. Kürzel Bezeichnung<br>1 X.Eff Effektiver Istwa<br>2 Ypid Stellgröße<br>3 C.Sta Reglerstatus Kanal Offset -E Kanaldaten T Kanadaten<br>-급하 Fingänge<br>-급하 Logik<br>-급하 Sollwert<br>-급하 Grenzwerte  $\begin{array}{|c|c|c|}\n\hline\n1 & 0 \\
\hline\n1 & 1\n\end{array}$  $\begin{array}{r} 10 \\ 11 \\ 12 \\ 13 \\ 14 \end{array}$

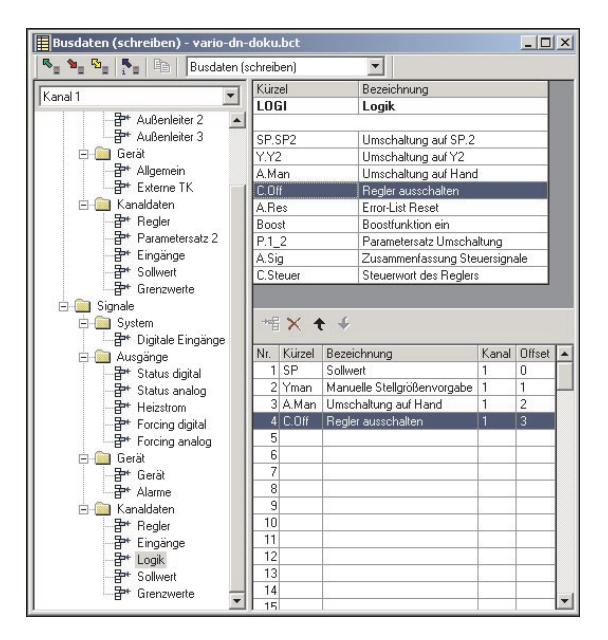

In dem Beispiel sind 3 Lesedaten (vom KS vario zu lesen) und 4 Schreibdaten (zum KS vario zu schreiben) definiert. Die sich hieraus ergebende I/O Poll-Size muss im DeviceNet Scanner als Bytes angegeben werden:

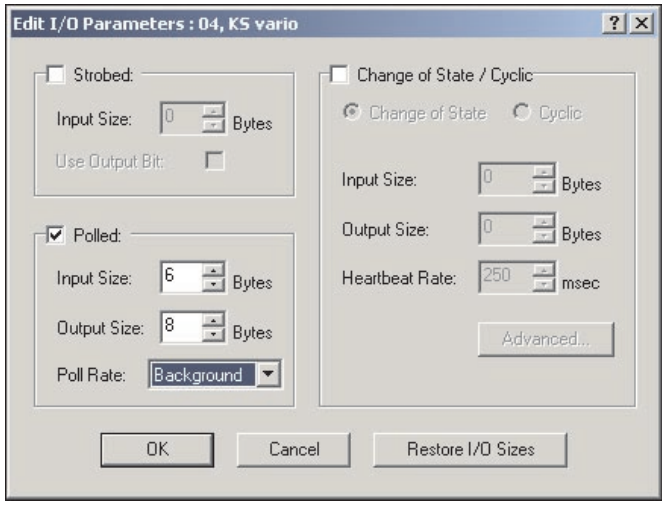

Da alle Busdaten als "Wort" übertragen werden, muss für die Lesedaten (Input) 6 Bytes und für die Schreibdaten (Output) 8 Bytes eingetragen werden.

Die "Poll Rate" sollte auf "Background" eingestellt werden (KS vario hat eine Zykluszeit von 100 ms).

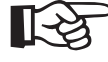

### **1988** Wenn die in BlueControl-Tool selektierte Lese-/Schreib-Datenanzahl (jeweils Summe von Kanal- und **Einzel-Daten) nicht mit der im Scanner eingestellten Größe übereinstimmt, findet keine Kommunikation von I/O Daten statt.**

## *Beispiel*

## **3.5. Kommunikation mit der Steuerung, am Beispiel Rockwell mit RSNetWorx**

Die kommunikative Anbindung des KS vario DeviceNet an eine Steuerung wird am Beispiel einer Rockwell Steuerung und dem Netzwerkkonfigurationstool RSNetWorx beschrieben. Für nähere Details zu den Rockwell Komponenten sei auf die entsprechende Dokumentation verwiesen.

## **3.5.1 EDS-Installation und Netzwerkkonfiguration mit RSNetWorx**

Die Kommunikation der Steuerung mit dem DeviceNet Feldbus läuft über den sogenannten "Scanner", einen DeviceNet Master-Knoten, der direkt der Steuerung zugeordnet ist. Die Netzwerkteilnehmer werden dem Scanner via RSNetWorx bekanntgemacht.

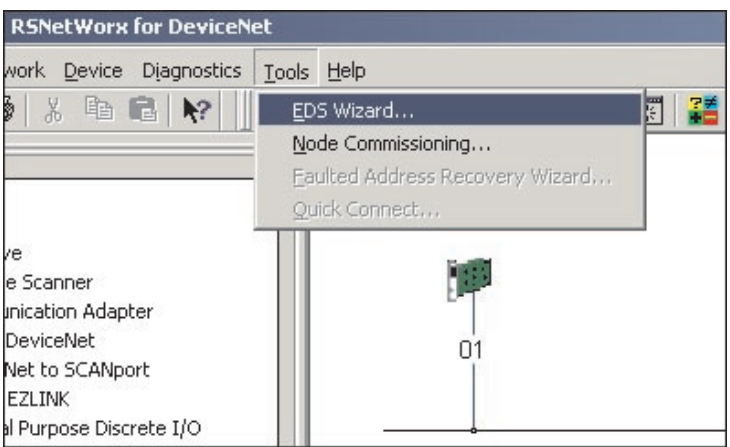

Es empfiehlt sich zuerst den KS vario als neue Hardware bekanntzumachen. Dies erfolgt durch den EDS-Wizard, der unter Tools im RSNetWorx zu finden ist.

Im nachfolgenden Dialog ist die gewünschte EDS-Datei anzugeben. Hier kann zwischen verschiedenen Varianten gewählt werden:

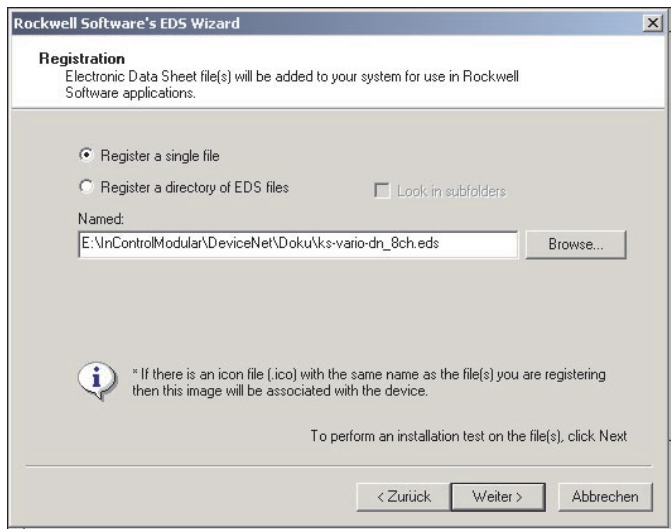

- **a) ks-vario-dn\_8ch.eds 8 Kanal ohne Conf-Daten**
- **b) ks-vario-dn\_30ch.eds 30 Kanal ohne Conf-Daten**
- **c) ks-vario-dn\_30ch+config.eds 30 Kanal mit Conf-Daten**

### **Hinweis:**

Die Lade-/Bildaufbauzeiten steigen von a) nach c) stark an ! Bei c) bis zu 30 Minuten !

Für die neu registrierte Hardware kann anschließend ein Grafiksymbol (Icon) zugeordnet werden:

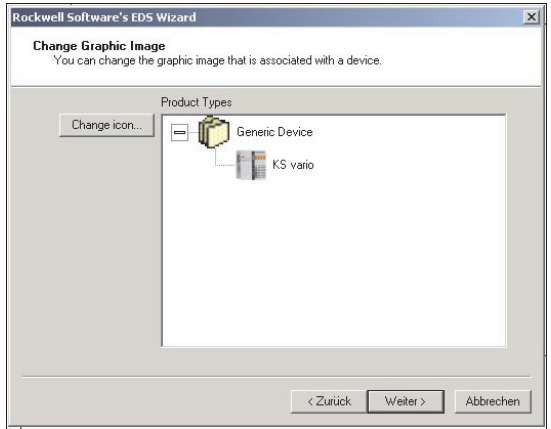

EDS-Dateien und Icon können als ZIP-Archiv über die PMA Homepage geladen werden.

Nach erfolgreicher Installation der EDS-Datei, ist der KS vario im "Hardware" Fenster von RSNetWorx unter dem Pfad "DeviceNet => Vendor => PMA => Generic Device" auswählbar:

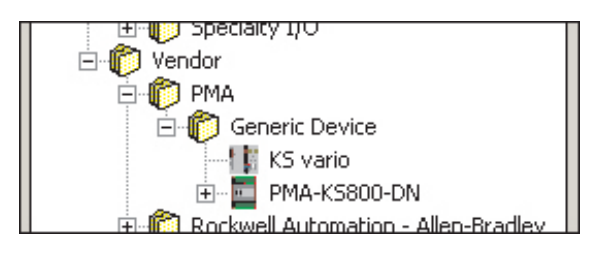

Für die Integration in das Netzwerk gibt es 2 Möglichkeiten, den Online-Scan oder das nachfolgend beschriebene Offline-Engineering . Hierbei platziert man den neuen Knoten via Drag & Drop, und veränder die Eigenschaften über das Kontext-Menü (rechter Mausklick) "Properties".

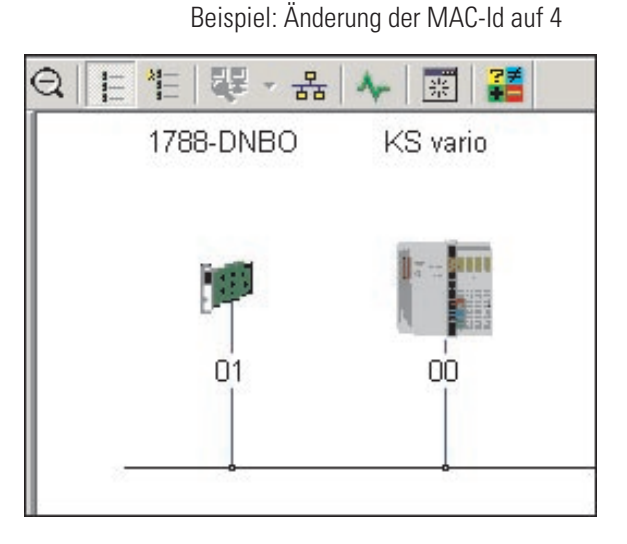

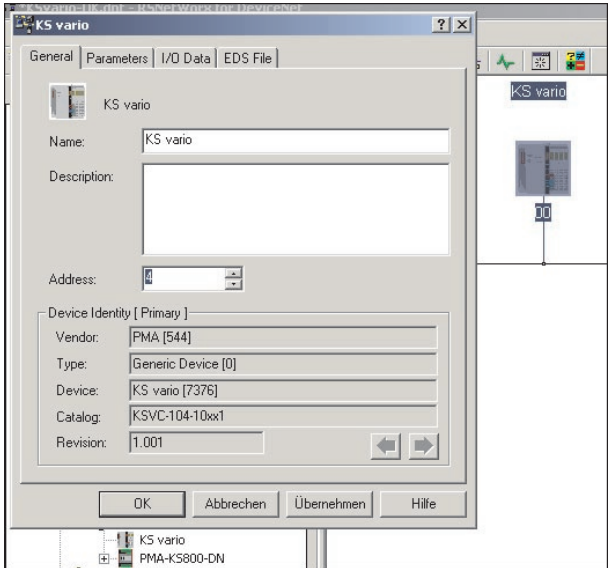

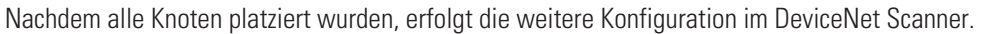

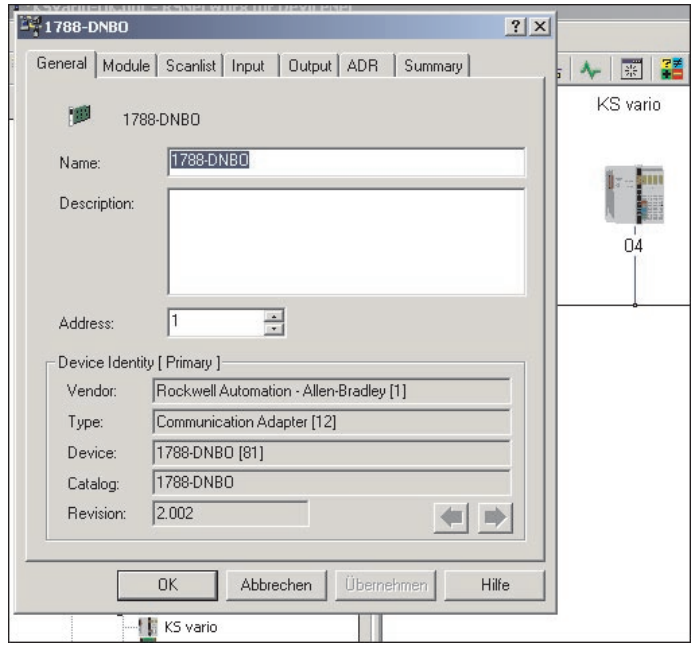

Scanner 1788-DNBO(für Beispiel PLC 1794)

Unter dem Reiter "Scanlist"kann das "Available Device" KS vario in die "Scanlist" eingetragen werden. Nach der Selektion in der "Scanlist" und dem Drücken von "Edit I/O Parameters..." wird die Default Einstellung angezeigt:

Die Input/Output Size von je 254 Byte (je 127 Datenworte) stellt den **maximal möglichen** (aus der EDS gelesenen) Wert dar ! Die real verfügbaren Größen hängen von der Busdaten Zusammenstellung via BlueControl ab.

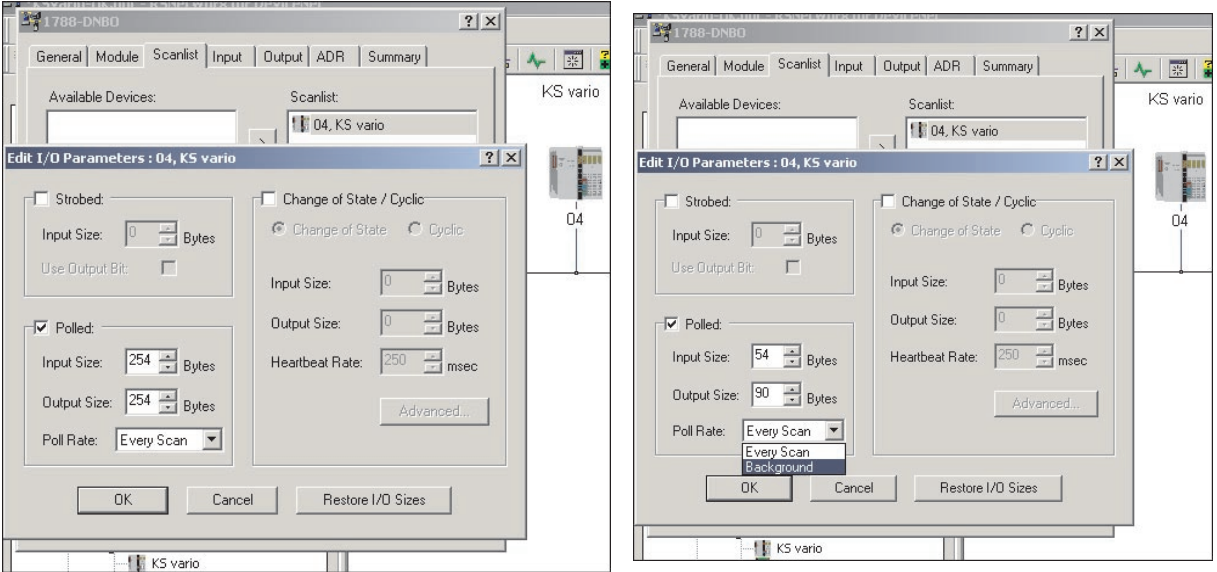

Die Werte müssen auf die realen Größen eingestellt werden, sonst ist keine Kommunikation möglich ! Weiterhin sollte der KS vario nicht mit einer schnelleren Rate als 80 – 100ms abgefragt werden, da nur alle 100ms neue Daten vorliegen. Daraus ergibt sich meistens der Betrieb im "Background", soweit auch schnelleres I/O zu bedienen ist.

Beim Quittieren der Eingabe erscheint ein Hinweis über Unterschiede der "Connection Size", da mit dem Maximalwert aus der EDS-Datei verglichen wird. Dieser Hinweis ist mit "Ja" zu bestätigen.

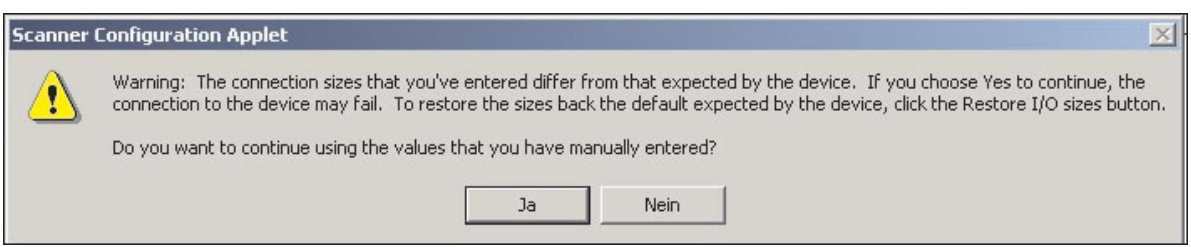

Danach erscheint gegebenenfalls eine "Unmap" Aufforderung, die auch mit "Ja" zu bestätigen ist.

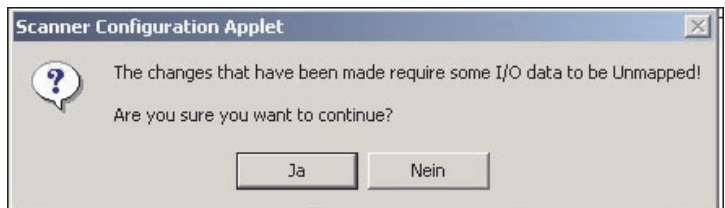

Weiterhin erfolgt die Frage nach dem automatischen Mappen der neuen I/OGrößen (Daten). Dies ist je nach Projekt und Umfang der möglichen Änderungen mit "Ja" oder "Nein" zu bestätigen ("Unmap" und "Automap" kann über die Reiter "Input" und "Output" ausgewählt werden).

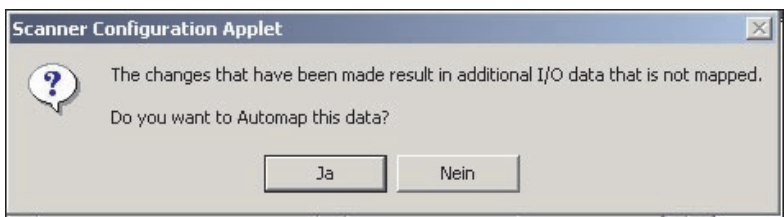

Über "Input" bzw. "Output" kann das I/O-Mapping kontrolliert / modifiziert werden:

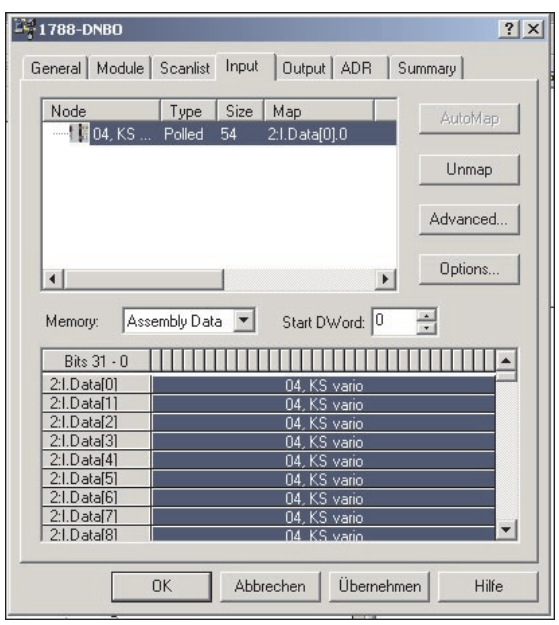

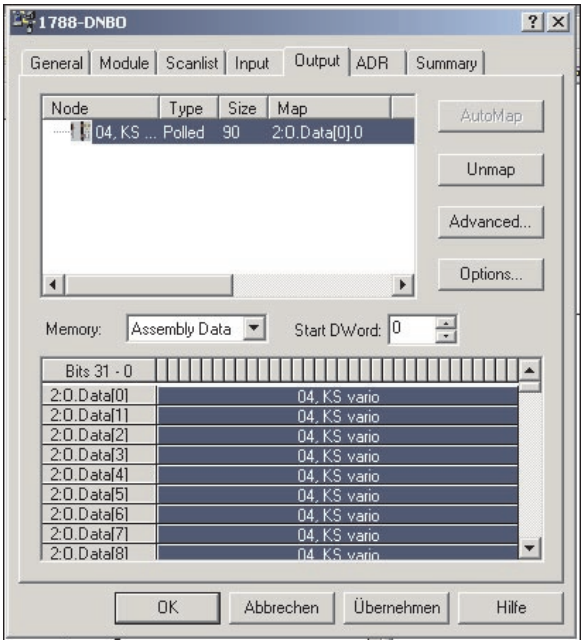

Über "Summary" erhält man einen zusammenfassenden Überblick des I/OMappings der Knoten:

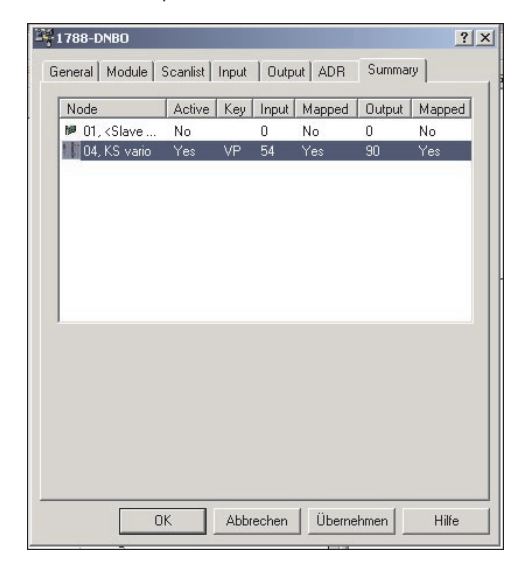

Die allgemeinen Kommunikationsparameter für das DeviceNet Netzwerk werden im Reiter "Module" eingestellt. "Interscan Delay" stellt die zyklische Poll-Geschwindigkeit (für "Every Scan" Knoten) ein. Mit der "Foreground to Background Poll Rastio" wird das Verhältnis von "Every Scan" zu "Background" betriebenen Knoten festgelegt.

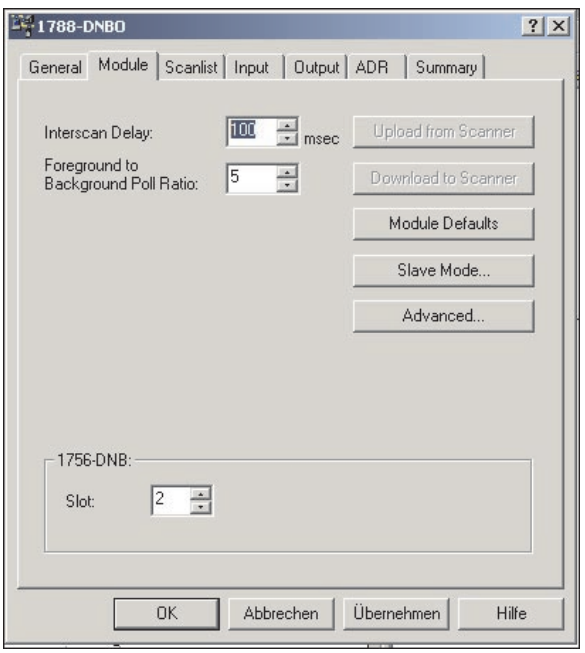

Bei einem "Interscan Delay" von 100ms werden die "Every Scan" Knoten alle 100ms gepollt. Eine "Foreground to Background Poll Ratio" von 5 führt zu einer Abfrage der "Background" Knoten im 600ms Zyklus.

Unter "Advanced..." können noch spezielle Einstellungen vorgenommen werden; diese sollten allerdings nur von DeviceNet Experten modifiziert werden.

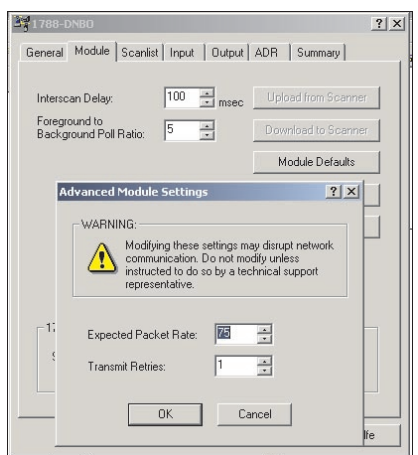

Nach Abschluß der Scanner Konfiguration muß diese per "Download" im Scanner gepeichert werden.

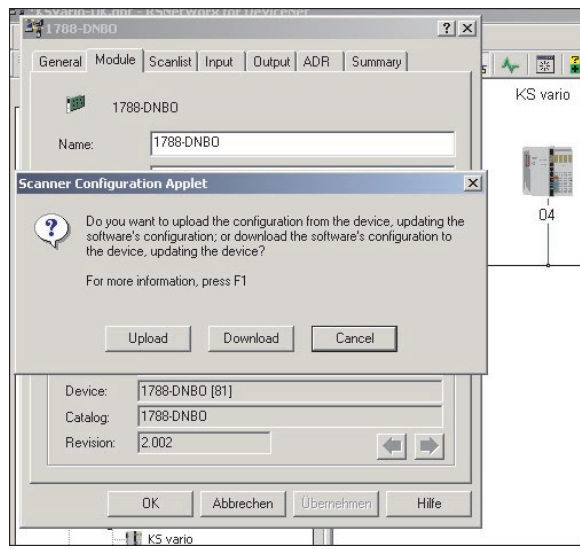

Jetzt kann durch das Umschalten zu "Online" der Netzwerk Scan ("Browsing") gestartet werden. Gefundene Knoten werden parallel zum Fortschrittsbalken angezeigt.

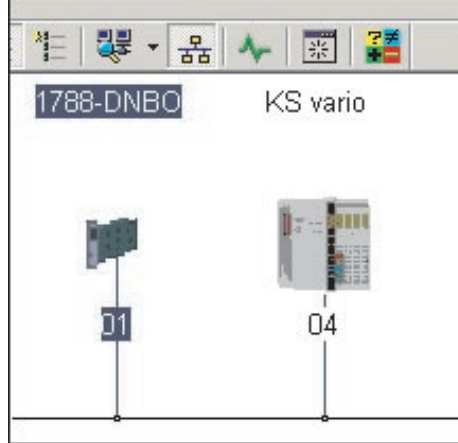

Die Netzwerkkonfiguration ist jetzt abgeschlossen.

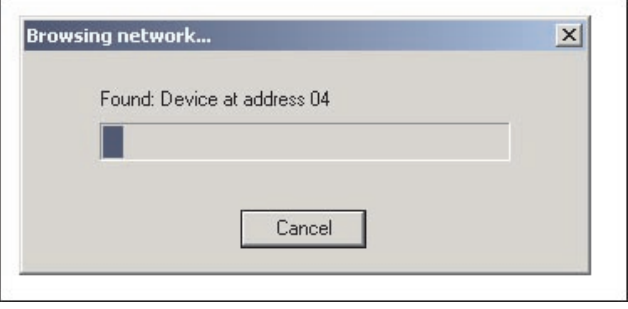

×

## **3.5.2 Beispiel: Ablauf der DeviceNet Kommunikation (Steuerung <--> KS vario)**

Die im folgenden dargestellten Beispielkommunikationen basieren auf den Einstellungen: Scanner steht auf MAC-Id 1, KS vario auf MAC-Id 4, CAN-Analyzer (für Explicit Message Access) arbeitet mit MAC-Id 63.

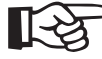

### **TAP Der KS vario ist ein sogenannter "Group 2 Only Server" mit einem "Predefined Master/Slave Connection Set" gemäß der DeviceNet Spezifikation der ODVA**

### **KS vario Boot**

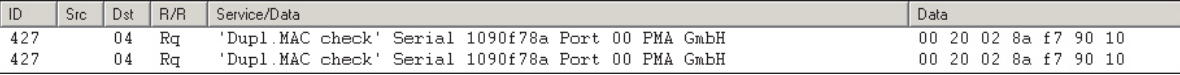

Nach dem Booten meldet sich der KS vario mit dem "Duplicate MAC Check", der neben der Vendor-Id (0x220 = 544) auch die eindeutige Serien-Nr. enthält.

### **PLC Connect**

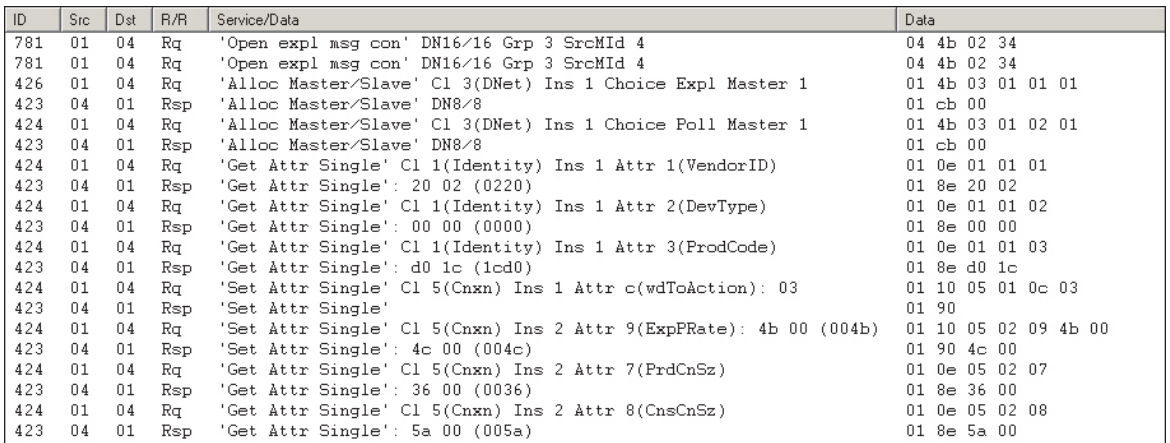

Die Steuerung öffnet Kommunikationskanäle für "Explicit Message" und "Polling" (der erste Versuch [2 \* open expl msg con] über UCMM zu kommunizieren endet mit Timeout, da der KS vario als "Group 2 Only Server" kein UCMM unterstützt). Danach werden verschiedene Attribute der Identity- und Connection Class gelesen bzw. geschrieben.

### **ExplMsg Read**

Beispiel für einen Lesezugriff (via "Explicit Message") auf die PMA Vendor-Id.

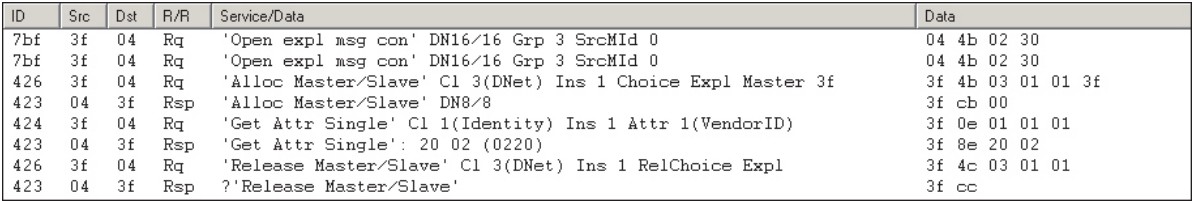

### **ExplMsg Write**

Beispiel für einen Schreibzugriff (via "Explicit Message") auf die MAC-Id ( 4 => 5). Der KS vario meldet sich nach der Änderung mit einem "Duplicate MAC Check" (neuer MAC-Id).

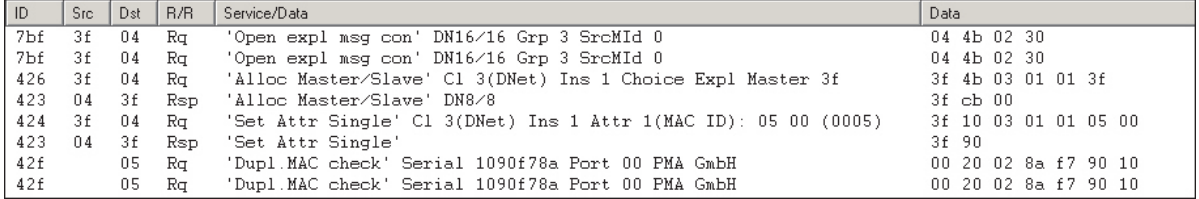

## **I/O-Polling (Request/Response)**

Das Beispiel zeigt die Übertragung von 45 Schreibdaten (90 Bytes) und 27 Lesedaten (54 Bytes). Die Übertragung findet als "fragmented transfer" statt, d.h. jede Nachricht enthält ein Status-Byte (Start-/End-/Count-Info) und 7 Datenbytes.

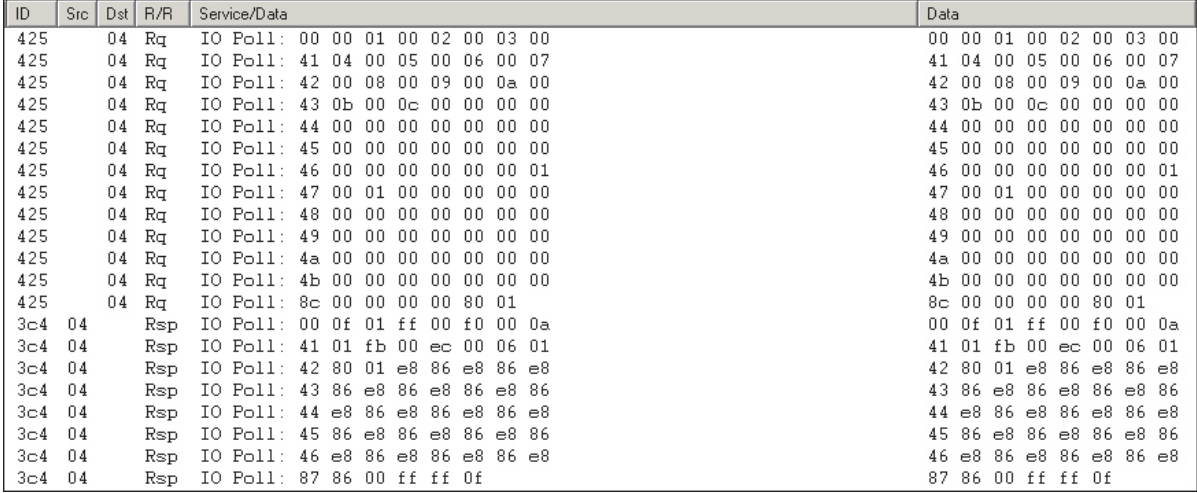

## **3.6. Parameterzugriff auf Daten des KS vario unter RSNetWorx**

Bedingt durch die Komplexität des KS vario sollte zur Konfiguration und Parametrierung möglichst das Engineering Tool BlueControl verwendet werden. Bei der Notwendigkeit unter RXNetWorx auf Parameter zuzugreifen, kann wie folgt vorgegangen werden:

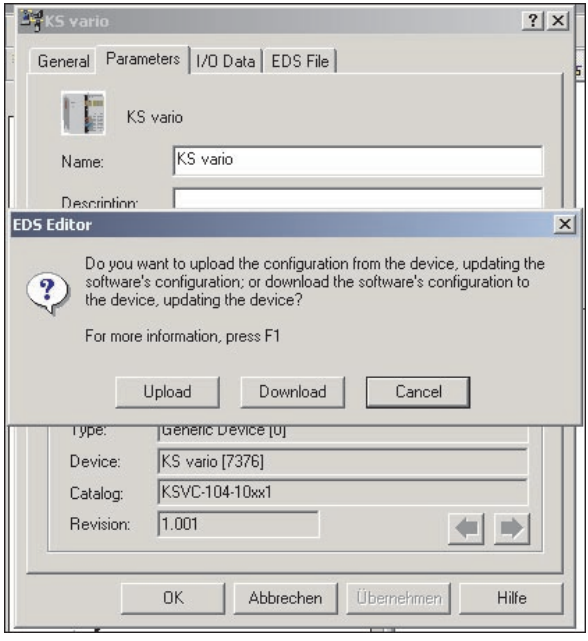

Ein Doppelklick auf das KS vario Icon und Selektion des Reiters "Parameter" öffnet den Upload-Dialog. Das Aktivieren von "Upload" liest die Parameter (Konfigurationen) auf Basis der EDS-Datei(en).

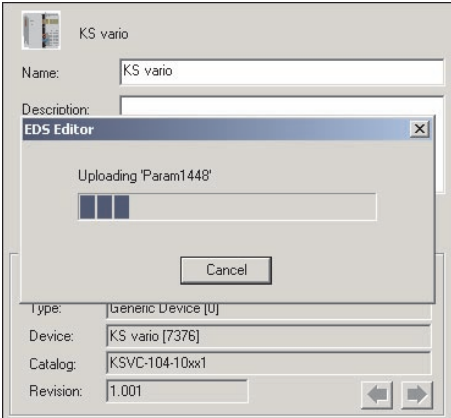

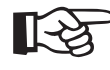

**+**Abhängig von der gewählten EDS-Datei kann die Upload/Display Zeit sehr lange dauern (bis zu 30 min.!).

Nach Selektion von "Groups" kann durch Anklicken einer Gruppe auf die Parameter dieser Gruppe zugegriffen werden.

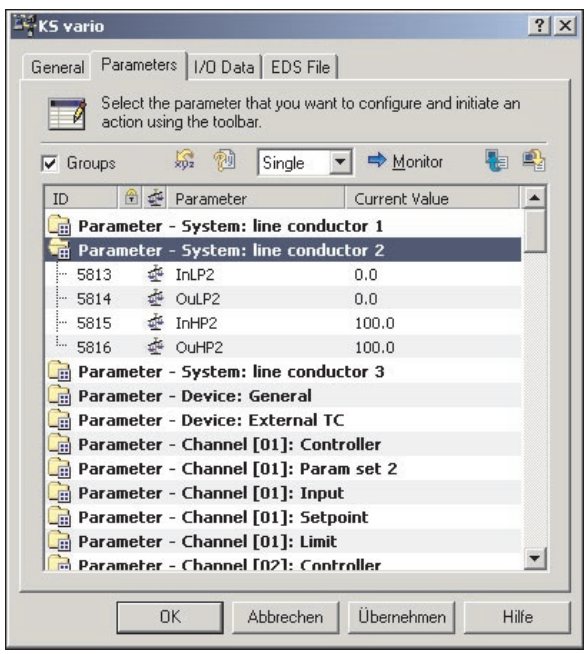

Für das Schreiben von Konfigurationsdaten muss zuvor auf "Start Configuration" geschaltet werden (am Ende "End Configuration" nicht vergessen !)

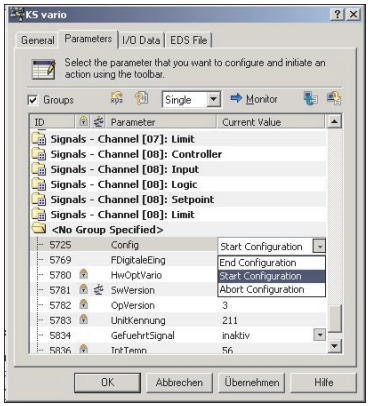

# . **4. KS vario DeviceNet "Objektverzeichnis"**

Neben den (hier nicht näher beschriebenen) Standard DeviceNet Klassen (Identity, Message Router, DeviceNet, Assembly, Connection ...) gibt es noch die herstellerspezifischen Klassen mit ihren Instanzen und Attributen.

Die nachfolgende Tabelle gibt einen Überblick über die KS vario Datenobjekt ( Parameter, Signale, Konfigurationen) und ihre " Adressen" (Klasse, Instanz, Attribut). Der Bus-Zugriff auf diese Daten kann über "Explicit Messaging" erfolgen.

Die Beschreibung der einzelnen Daten (nicht Adressen) ist der Parametertabelle für KS vario zu entnehmen.

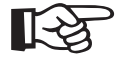

+**Die detaillierte Adressübersicht aller Daten finden Sie im Dokument:: Parametertabelle für KS vario (9499-040-72918) - verfügbar ab Feb. 2005 auf www.pma-online.de**

**- vorher auf Anfrage**

Bei Änderungen erfolgt keine Mitteilung. Postfach 310 229, D - 34058 Kassel Sous réserve de modifications sans avis préalable Printed in Germany 9499 040 70018 (01/2005)

Subject to alterations without notice. <br>
C PMA Prozeß- und Maschinen-Automation GmbH